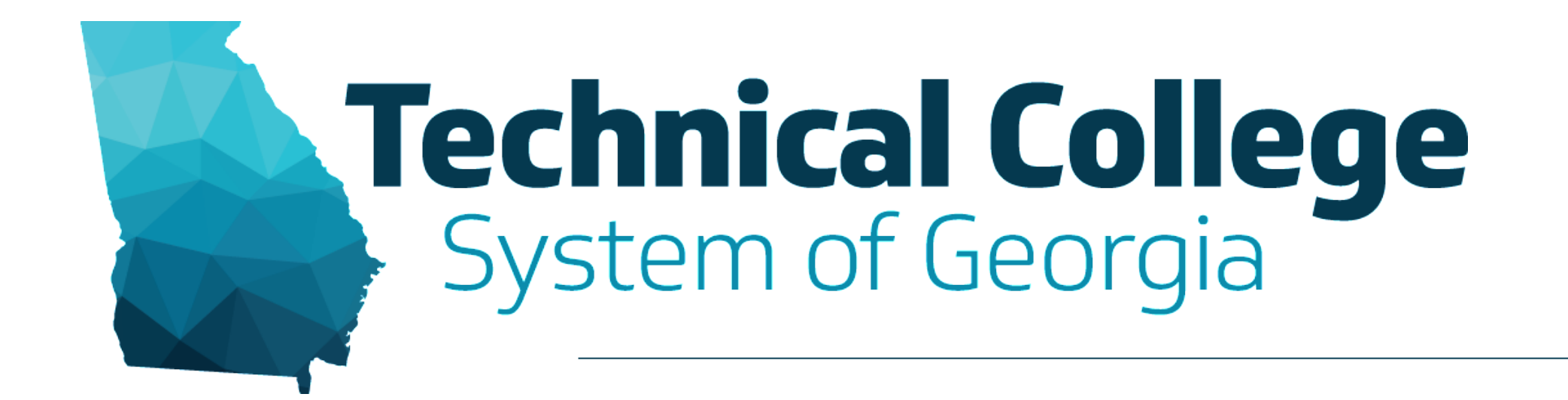

#### **Downloading & Storing Collaborate Ultra Recordings** Erica Roberson, GVTC

# **Overview**

- Reminders
- Downloading Collaborate Ultra Recordings
- Storing Recordings
	- OneDrive
	- YouTube
- Resources

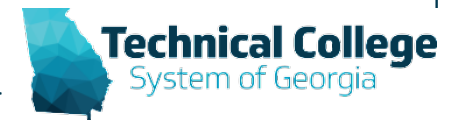

# **Keep in Mind**

- Starting December 2021, all Collaborate Ultra recordings will be deleted every 6 months to better manage our storage space.
	- July and December
- In December 2021, everything prior to July 1, 2021 will be deleted.

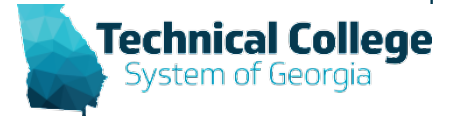

# **Before December 2021**

- Download all recordings and store them in another location such as OneDrive or YouTube.
	- If using OneDrive, verify that your College has it available to students.
- Once stored in another location, you have the option to add the recording links to Blackboard courses.

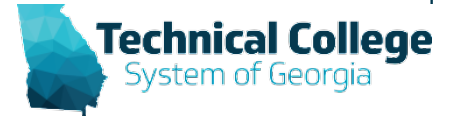

# **After December 2021**

- After recording a session, it should only take a few minutes for the recording to become available for viewing.
- Download and store them in another location.
	- It is recommended that this be done shortly after the recording becomes available to decrease the number of recordings that will need to be downloaded right before a deletion occurs.
- After storing the recordings, you can delete them from Collaborate for better organization.

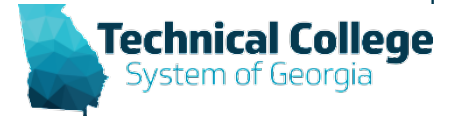

#### **Downloading Collaborate Ultra Recordings (1)**

• Control Panel  $\rightarrow$  Course Tools  $\rightarrow$  Blackboard Collaborate Ultra

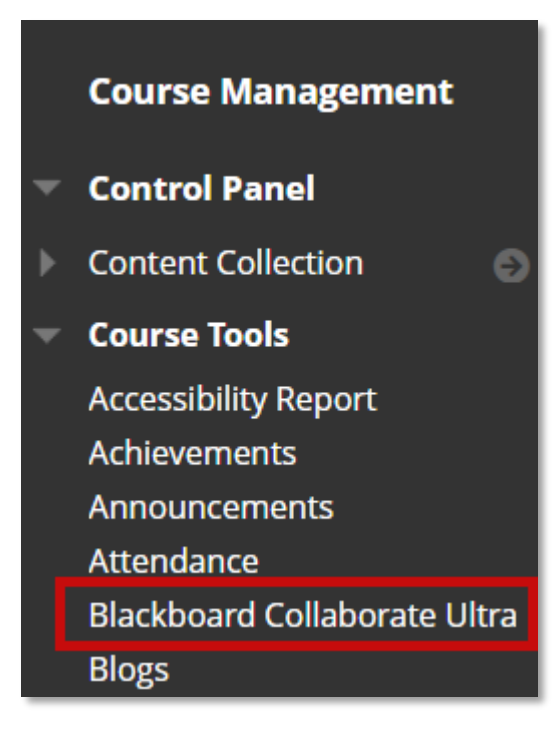

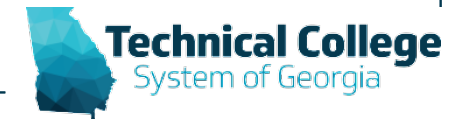

### **Downloading Collaborate Ultra Recordings (2)**

• Sessions Menu → Recordings

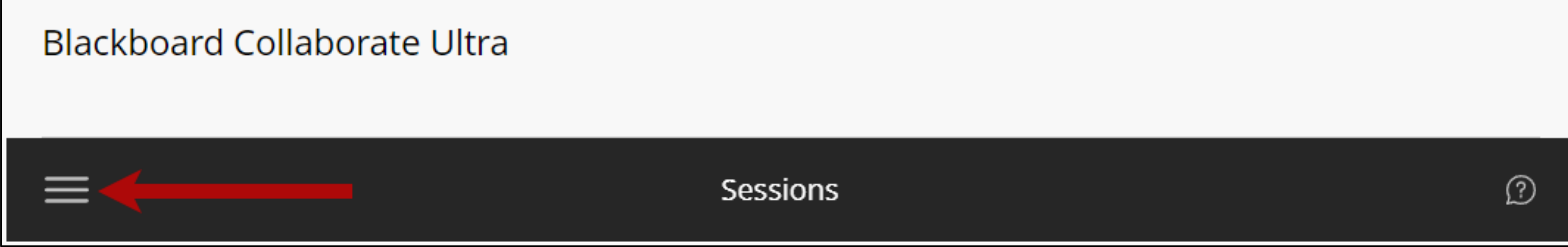

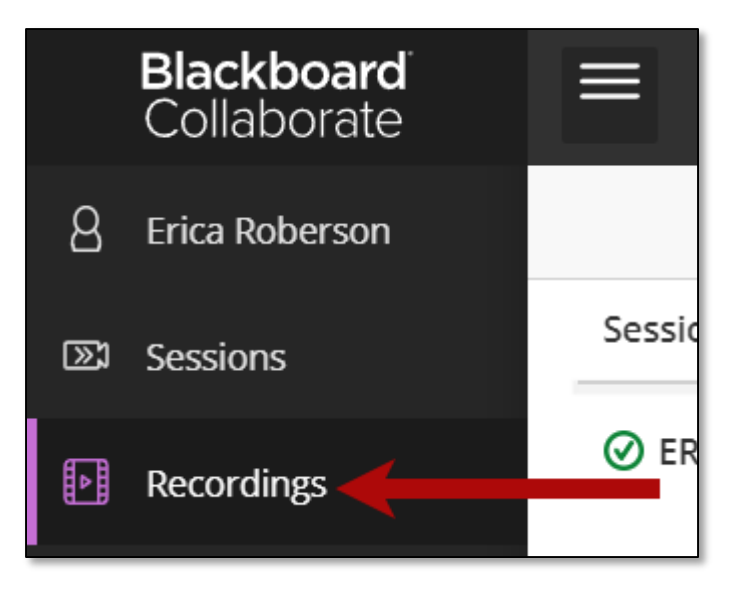

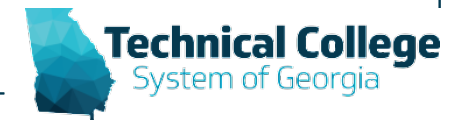

# **Downloading Collaborate Ultra Recordings (3)**

• Recording Options → Download

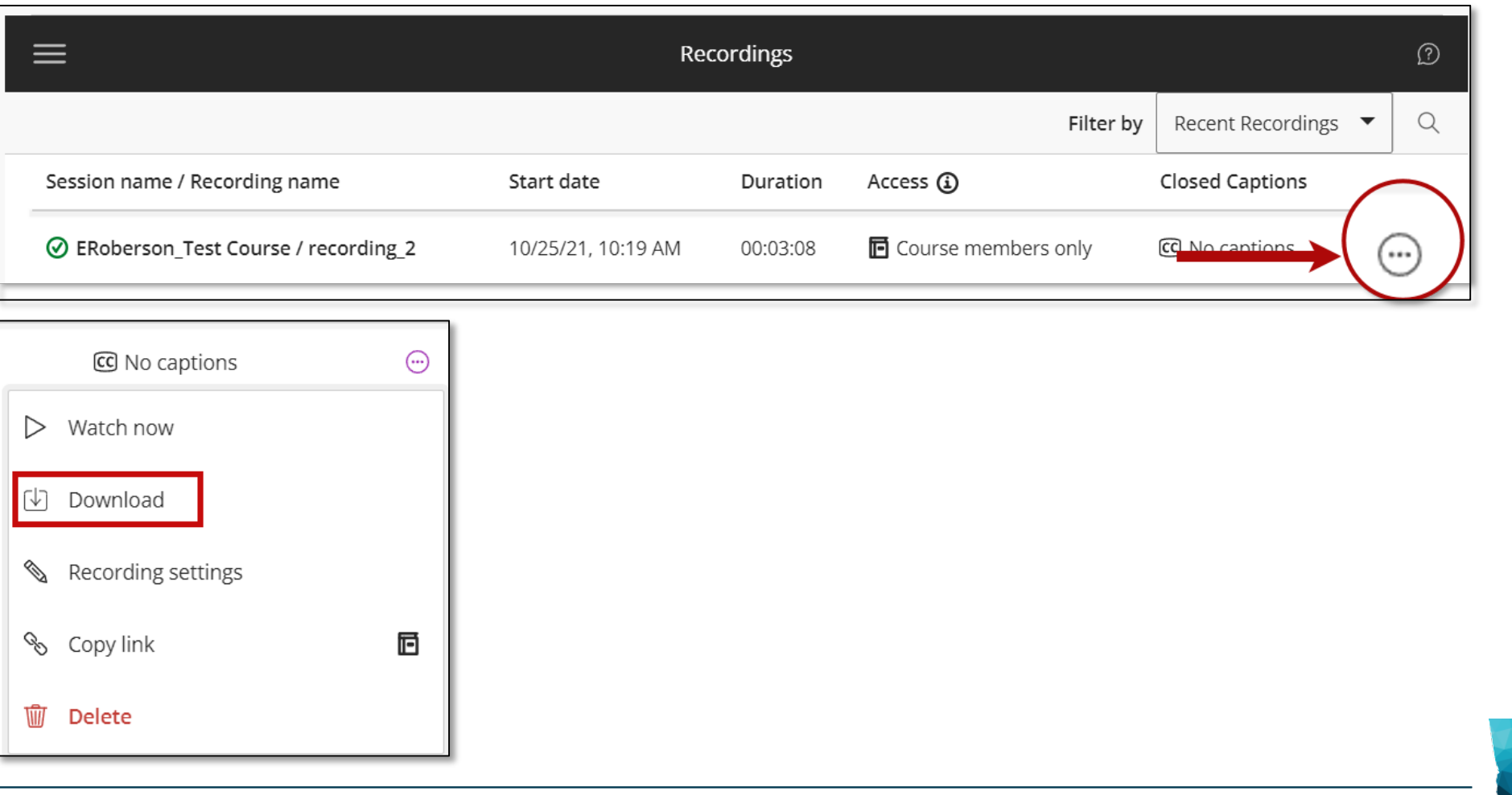

#### **Resources**

- [GVTC \(Distance Education\) Training](https://gvtc.tcsg.edu/training/)
	- Faculty Handouts
	- Tutorials
	- Webinar Recordings

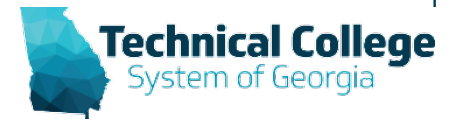

# **Questions?**

**If you would like to use your microphone to ask a question, please raise your hand and we will turn on your microphone.**

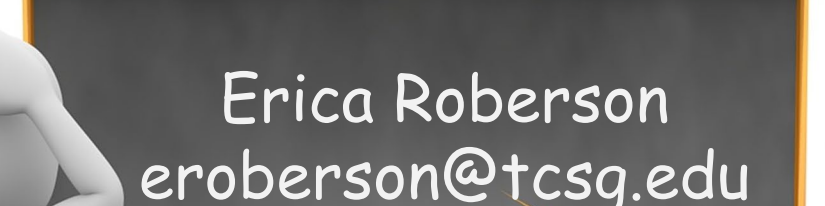

**Once you have been granted access press the microphone icon to turn on your microphone – a live microphone will not have a line through the icon.**

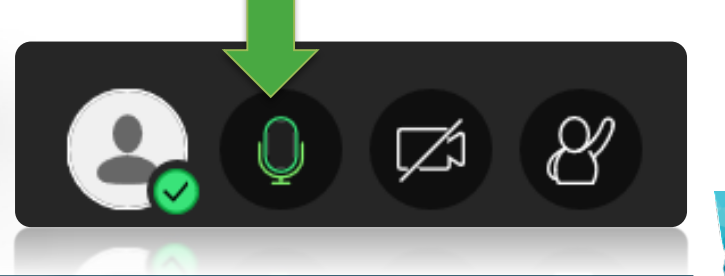

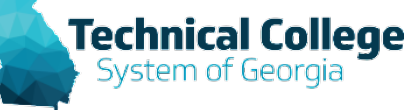